# **Base R**

Cheat Sheet

### **Buscando ayuda**

Acceso a los archivos de ayuda

#### **?mean**

Obtener ayuda para una función específica. **help.search('weighted mean')**  Buscar una palabra o frase en los archivos de ayuda. **help(package = 'dplyr')** 

Buscar ayuda para un paquete.

### Más sobre un objeto

**str(iris)** Obtener el resumen de la estructura de un objeto. **class(iris)** 

Encontrar a qué clase pertenece un objeto.

### **Usando librerías**

**install.packages('dplyr')** Descargar e instalar un paquete de CRAN.

**library('dplyr')**  Cargar un paquete en la sesión, habilitando todas las funciones disponibles.

#### **dplyr::select**

Usar una función específica de un paquete.

**data(iris)**  Cargar un conjunto de datos predefinido en el entorno.

### **Directorio de trabajo**

#### **getwd()**

Encontrar el directorio de trabajo actual (de donde se importan inputs y a donde se exportan outputs).

**setwd('C://file/path')** 

Cambiar el directorio de trabajo actual.

**Utilice los proyectos en RStudio para establecer el directorio de trabajo en la carpeta en la que está trabajando.** 

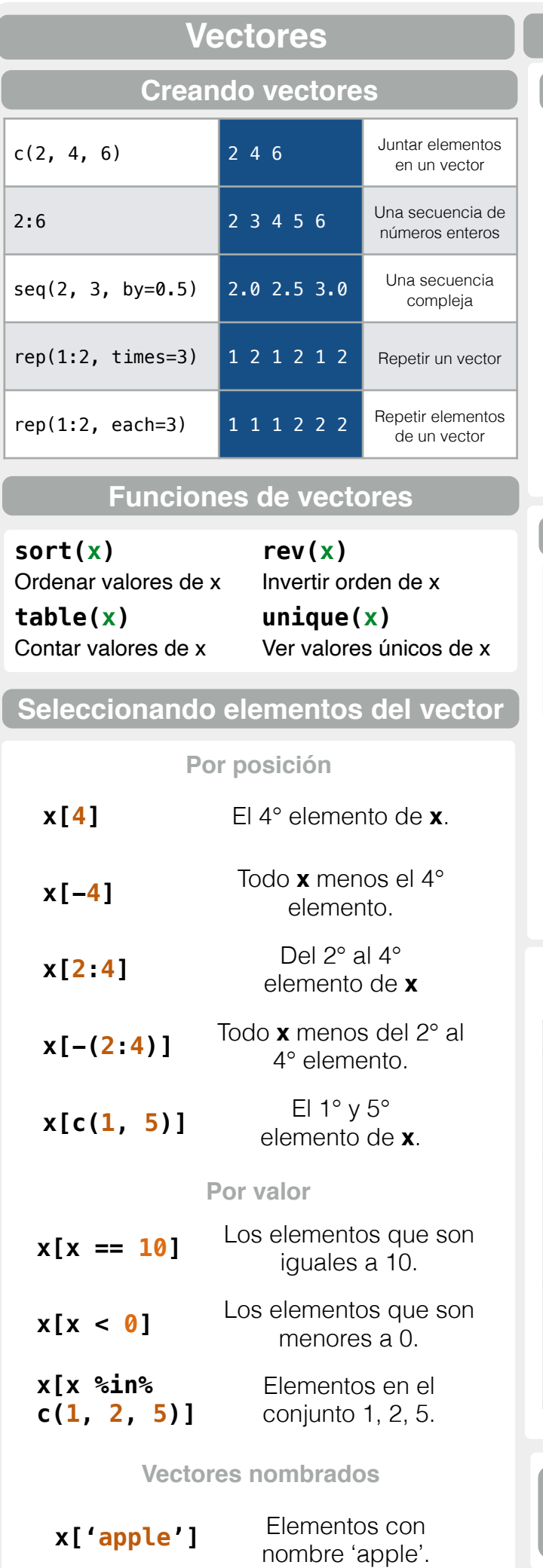

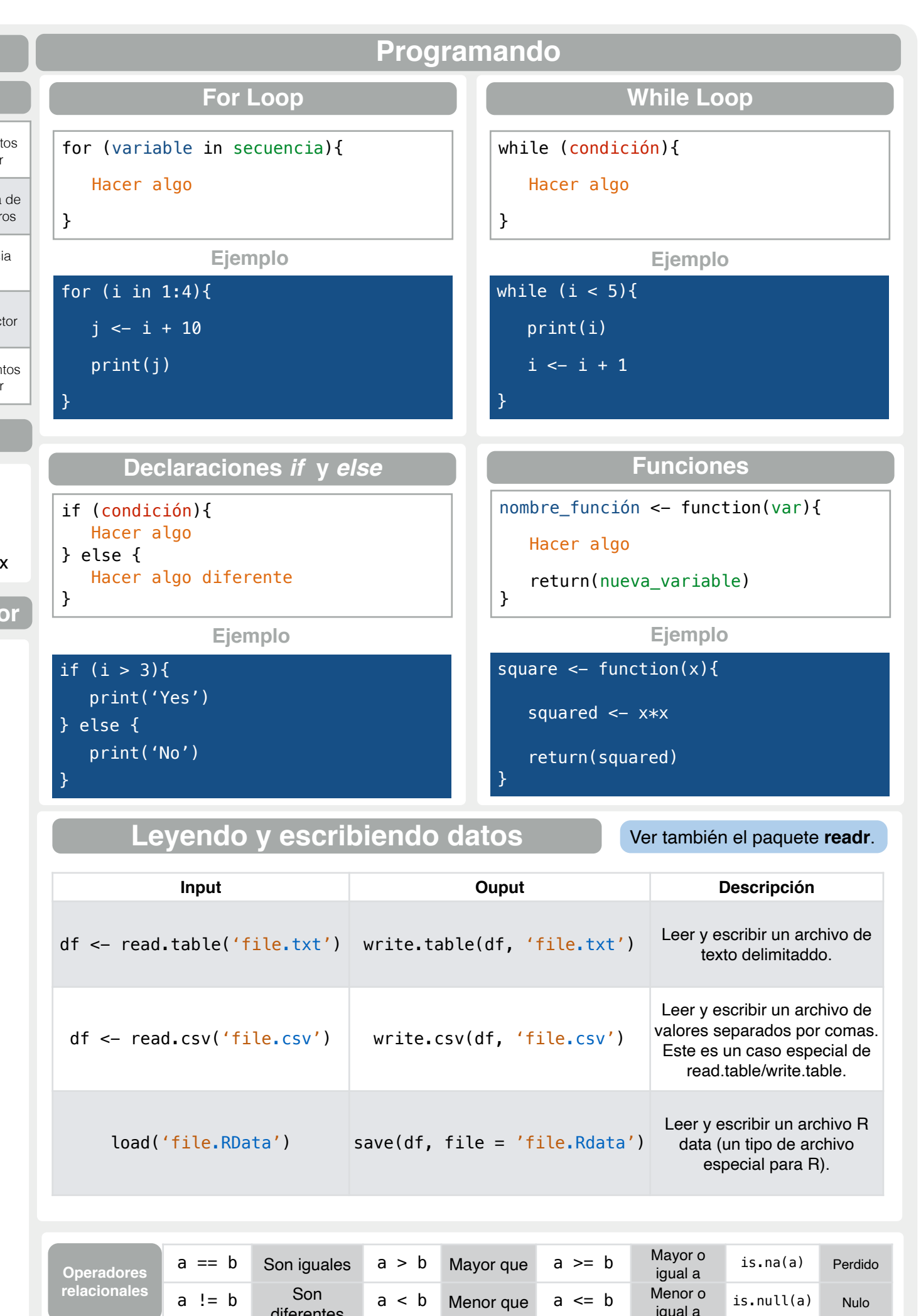

diferentes

RStudio® is a trademark of RStudio, Inc. • [CC BY](https://creativecommons.org/licenses/by/4.0/) Mhairi McNeill • mhairihmcneill@gmail.com

Learn more at web page or vignette • package version • Updated: 3/15

Traducido por Anthony Romero-Cerdán y Thatiane Ramírez Porras de ADIECS Asociación para el Desarrollo de la Investigación Estudiantil en Ciencias de la Salud. Perú

#### Conversión entre tipos de datos comunes en R. Siempre es posible pasar de un valor superior a uno inferior en la tabla.

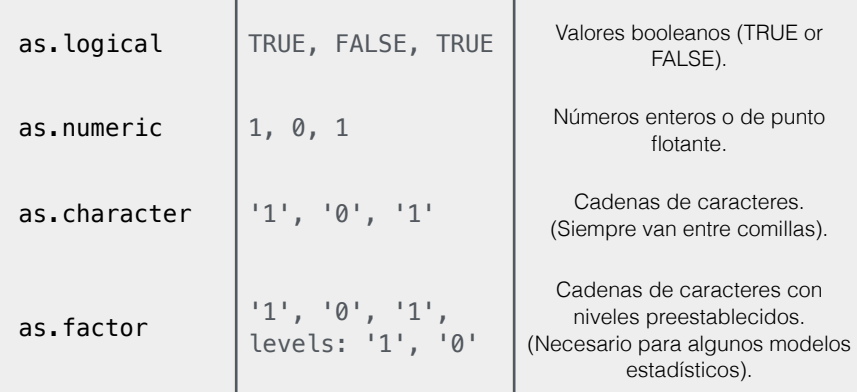

### **Funciones matemáticas**

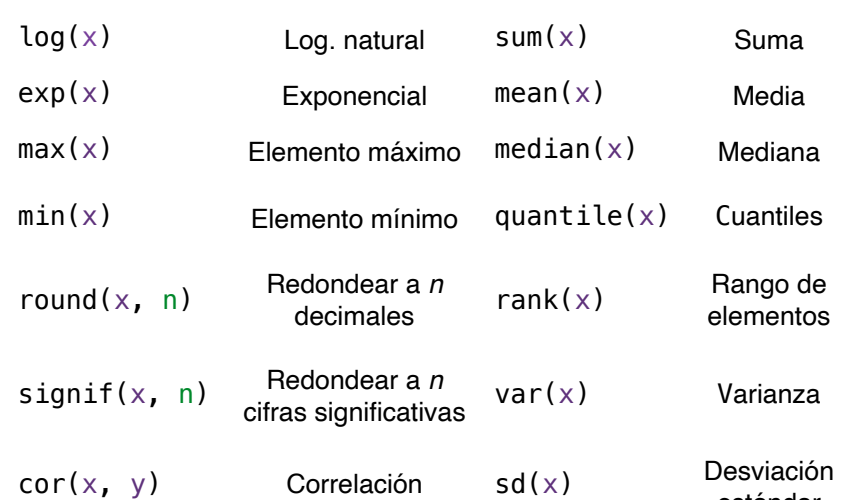

### **Asignación de variables**

 $> a < - 'apple'$  $> a$ [1] 'apple'

Si asignamos un valor a una variable a la que ya habíamos asignado datos, esta variable conservará el

### **El entorno de R**

valor más reciente.

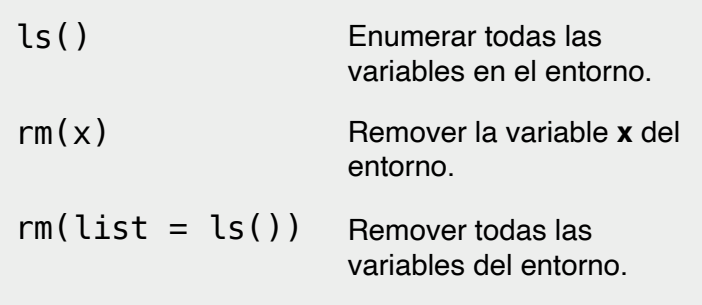

**Puede utilizar el panel de entorno en RStudio para examinar las variables.** 

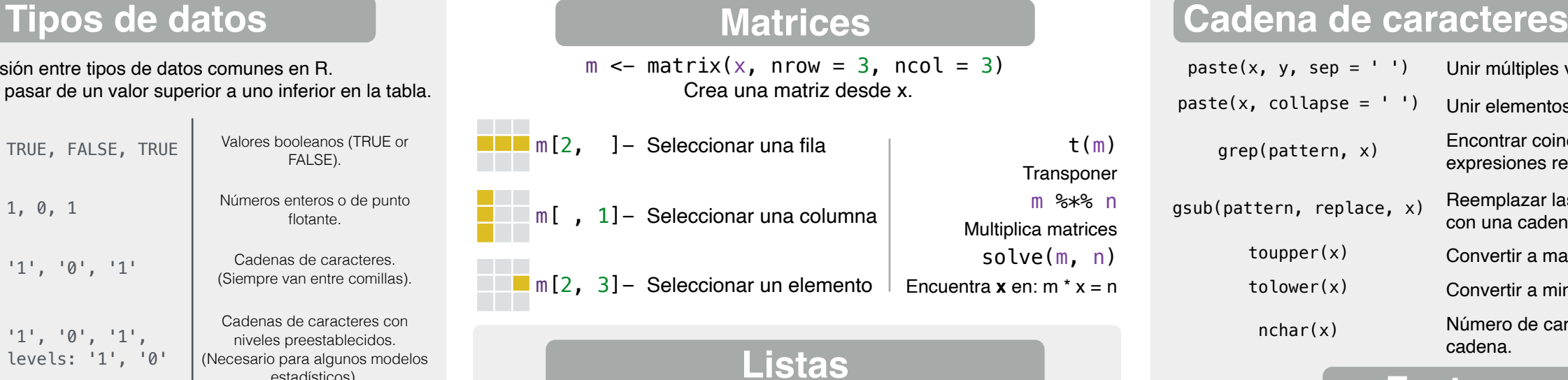

## **Listas**

 $l \le -$  list(x = 1:5, y = c('a', 'b')) Una lista es una colección de elementos que pueden ser de diferentes tipos.

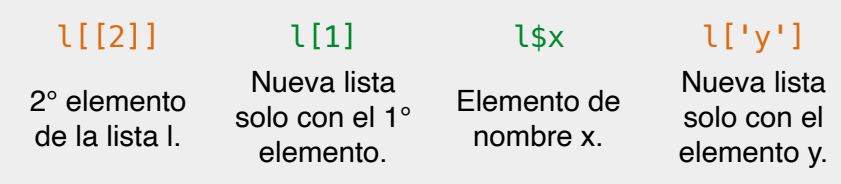

#### Ver también el paquete **dplyr**.

df <- data.frame( $x = 1:3$ ,  $y = c('a', 'b', 'c'))$ Un tipo especial de lista donde todos los elementos tienen la misma longitud.

**Data Frames**

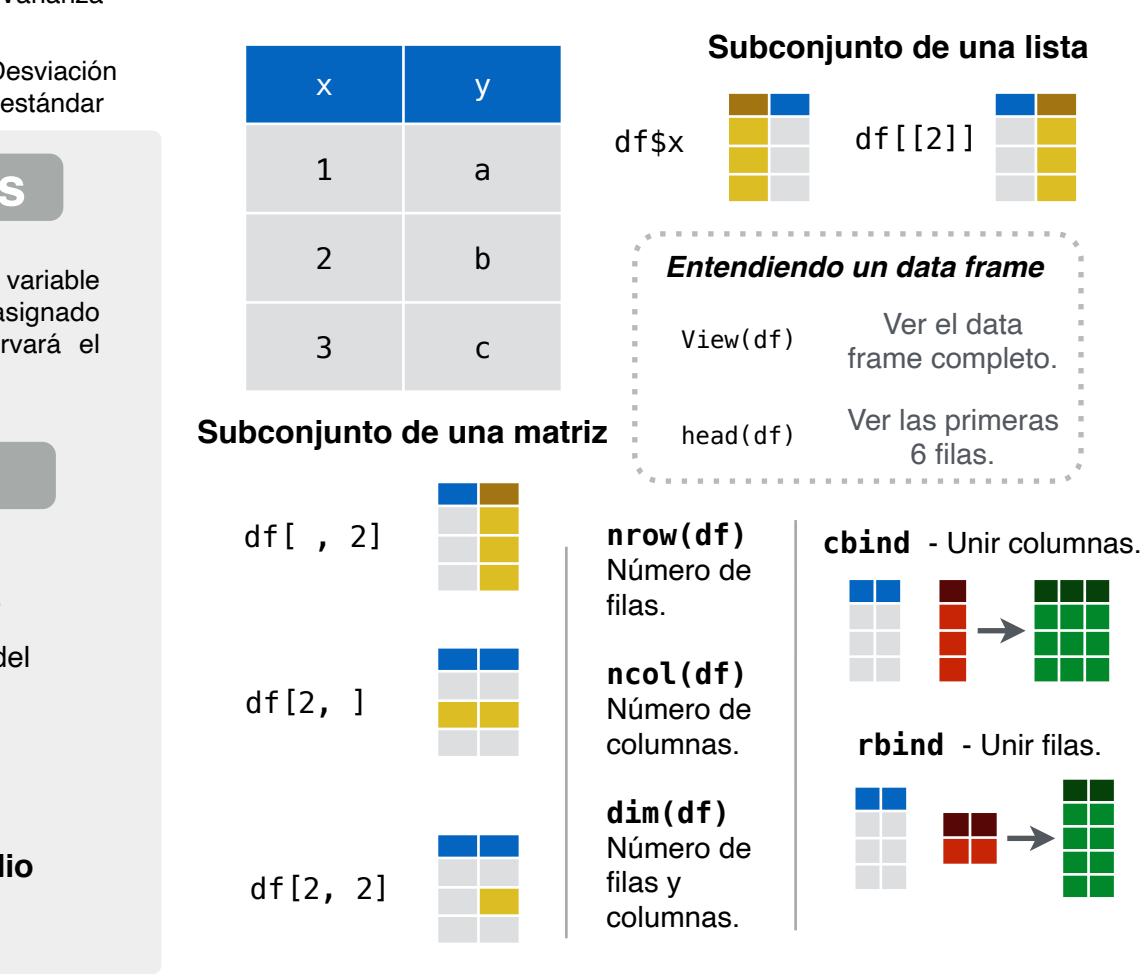

#### **Factores Estadísticas factor(x)**  Convertir un vector en factor. Puede definir niveles y orden del factor. **t.test(x, y)**  Realizar una prueba Prueba para la t para diferencia de medias. **pairwise.t.test**  Realizar una prueba t para datos Ver también el paquete **stringr**.  $lm(y \sim x, data=df)$ Modelo lineal  $glm(y \sim x, data=df)$ Modelo lineal generalizado **summary(modelo)**  Obtener información **prop.test**  diferencia de proporciones. **aov**  Análisis de varianza. paste(x, y, sep =  $'$  ') Unir múltiples vectores.  $past(x, collapse = ' ' )$  Unir elementos de un único vector. grep(pattern, x) Encontrar coincidencias de expresiones regulares en x.  $gsub(pattern, replace, x)$  Reemplazar las coincidencias en x con una cadena de caracteres. toupper(x) Convertir a mayúsculas. tolower(x) Convertir a minúsculas. nchar(x) Número de caracteres en una cadena. **cut(x, breaks = 4)**  Convertir un vector numérico en un factor, 'cortando' en secciones.

#### **Distribuciones** pareados. más detallada del modelo

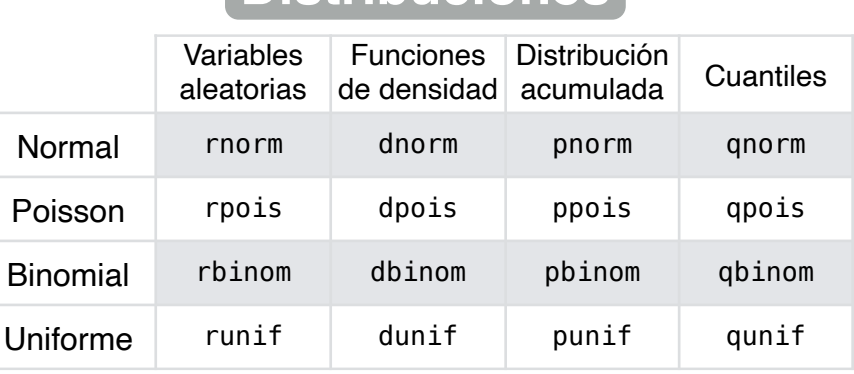

#### **Graficando** Ver también el paquete **ggplot2**.

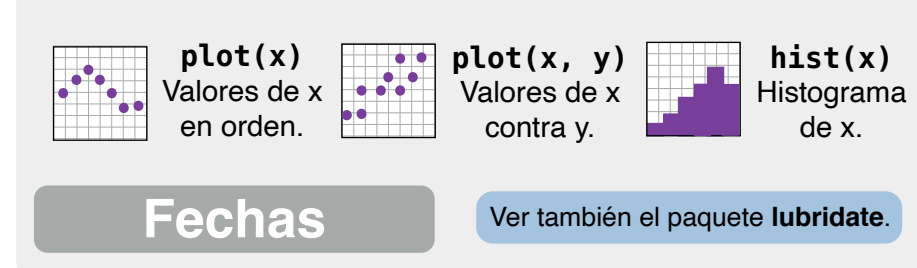

RStudio® is a trademark of RStudio, Inc. • [CC BY M](https://creativecommons.org/licenses/by/4.0/)hairi McNeill mhairihmcneill@gmail.com • 844-448-1212 • [rstudio.com](http://rstudio.com)

Traducido por Anthony Romero-Cerdán y Thatiane Ramirez Porras de ADIECS Asociación Learn more at web page or vignette • package version • Updated: 3/15 para el Desarrollo de la Investigación Estudiantil en Ciencias de la Salud. Perú